# **LexEVS 6.x OWL Export Guide**

#### **Contents of this Page**

- [Preliminary Considerations](#page-0-0)
- [Running an OWL/RDF Export with the Administration GUI](#page-0-1)
- [Running an OWL/RDF Export Script from the Command Line](#page-2-0)
- [Administration GUI export walk-through example](#page-2-1)
- [Command Line Script Exporting Example](#page-7-0)

LexEVS 6.x provides two methods to export loaded ontologies to an OWL/RDF format. One is to use the LexEVS administration GUI; and the other is to use an export script on the command line.

## <span id="page-0-0"></span>Preliminary Considerations

- The OWL/RDF exporter is based on Jena 2.6.3. While it exports an OWL file, it also builds up a triple store. The triple store tables stored in the same same database that LexEVS uses.
- The LexEVS 6.0 retrieval API has the limitation of retrieving the association that is from an entity to a data/value. Thus, the OWL/RDF exporter, based on LexEVS retrieval API, has the limitation of handling the owl:hasValue, owl:maxCardinality, owl:minCardinality, owl:cardinality constraints as well.
- The OWL/RDF exporter now can convert OWL, RDF, OBO, and UML formats to OWL/RDF. If the terminology format is not on this list, the exported OWL ontology may be incorrect.

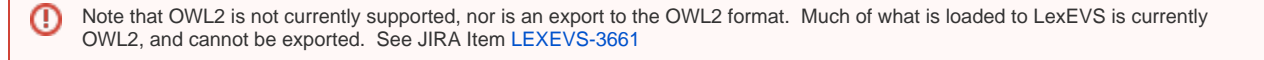

# <span id="page-0-1"></span>Running an OWL/RDF Export with the Administration GUI

If you chose to install the LexEVS GUI when you installed LexEVS, you will have a 'gui' folder inside of your LexEVS home directory. Assuming you installed the GUI for all operating systems, you will have the following programs under the 'gui' folder:

- Linux\_64-lbGUI.sh
- Linux-lbGUI.sh
- OSX-lbGUI.command
- Windows-lbGUI.bat

**Step <b>Action** 

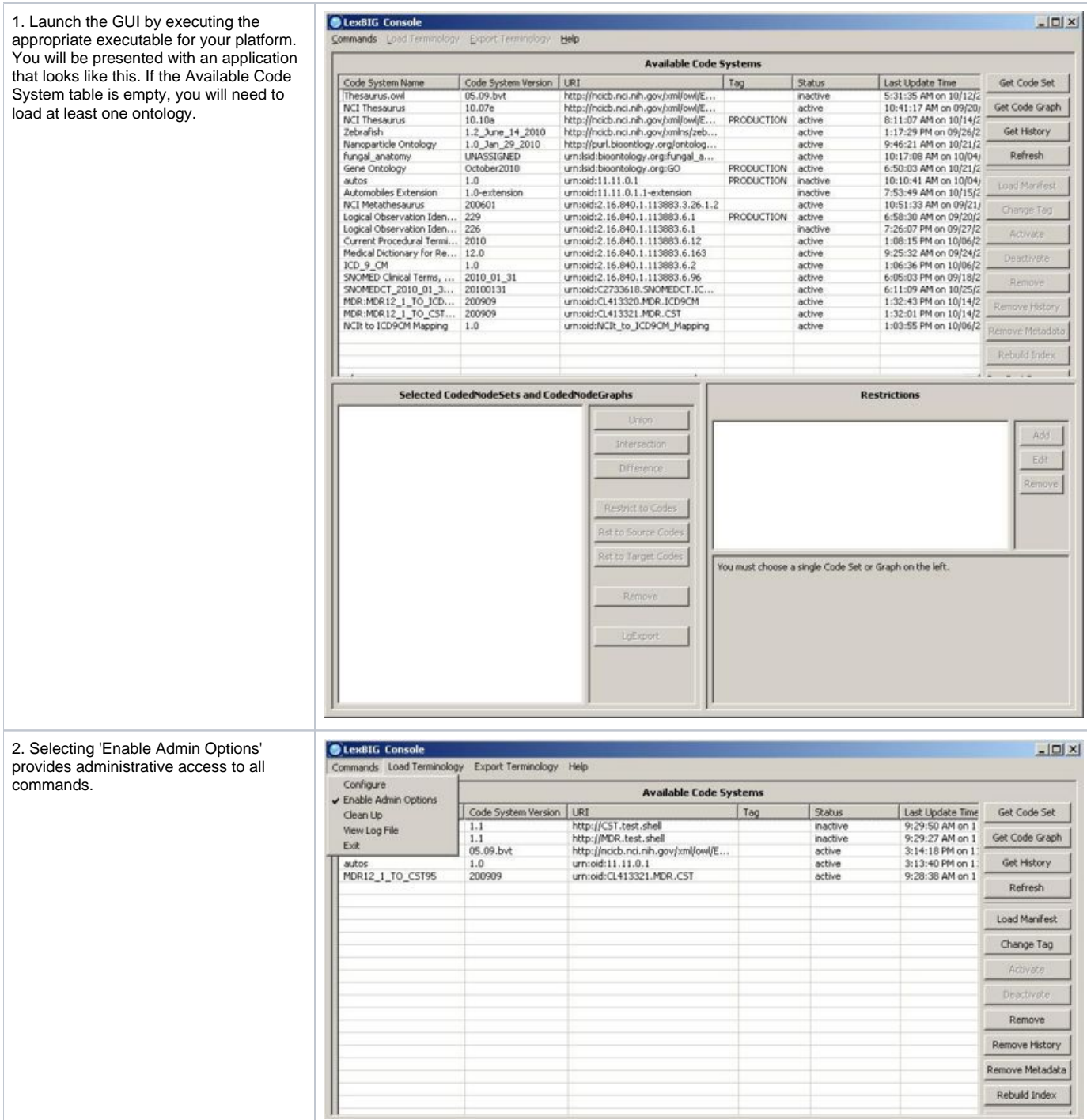

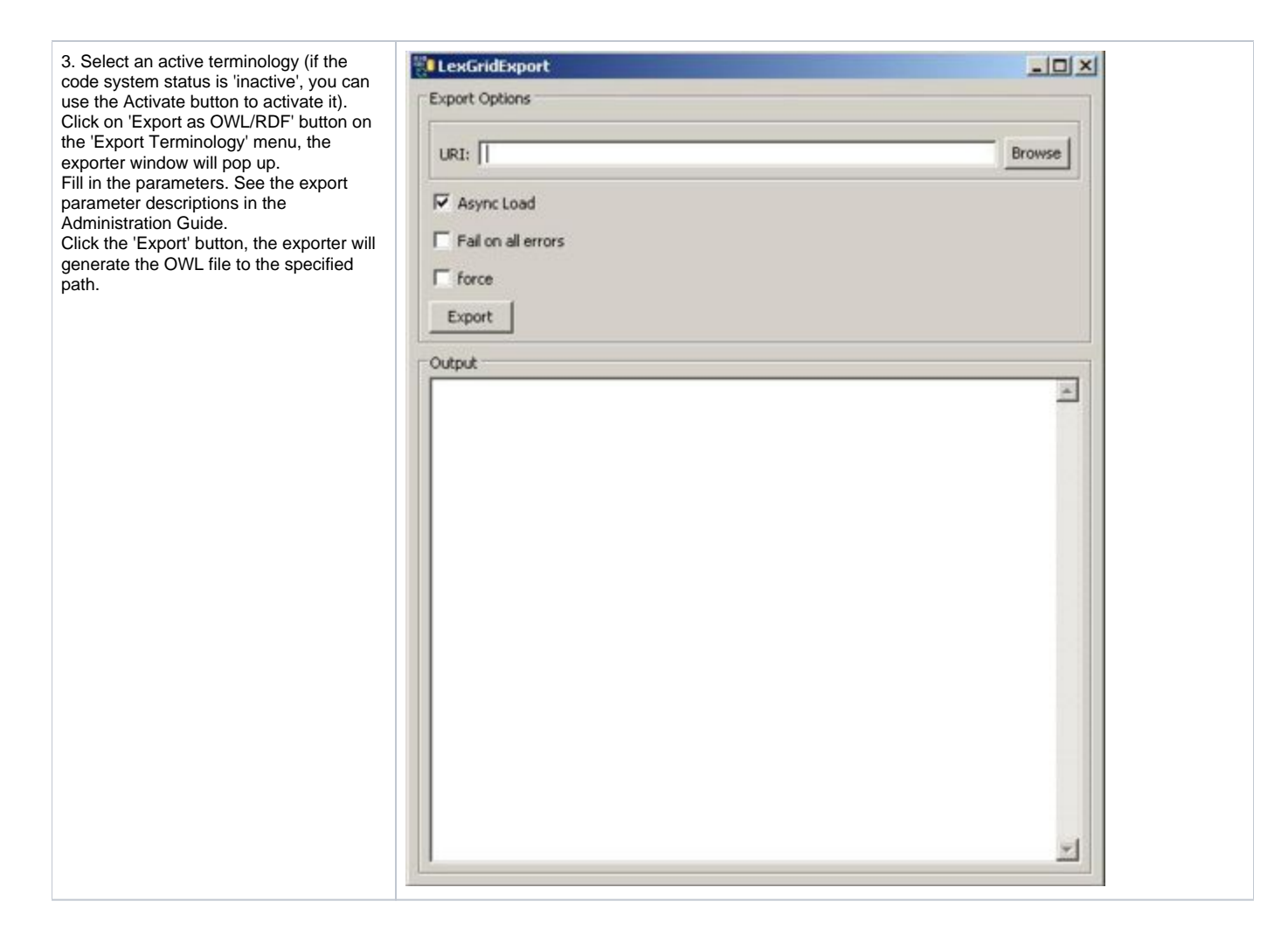

## <span id="page-2-0"></span>Running an OWL/RDF Export Script from the Command Line

After installing LexEVS, you will have an 'admin' folder inside of your LexEVS base installation. The OWL/RDF exporter shell script is in the following folder (for Linux or Windows):

ExportOwlRdf.[sh|bat]

This command will export OWL/RDF without a GUI. For detailed information please refer to the [command line parameters for this command](https://wiki.nci.nih.gov/display/LexEVS/2+-+Administering+LexEVS+6.0+with+the+Command+Line#id-2AdministeringLexEVS6.0withtheCommandLine-LexEVSExportScripts) in the Administ ration Guide.

Examples:

```
 ExportOwlRdf -out "file:///path/to/dir" -f
ExportOwlRdf -out "file:///path/to/dir" -u "sample" -v "1.0" -f
```
#### <span id="page-2-1"></span>Administration GUI export walk-through example

This walk through will show you how to load a terminology and then export it in OWL/RDF format.

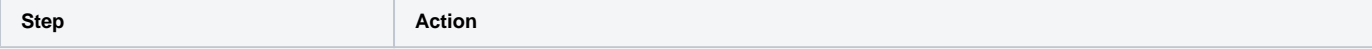

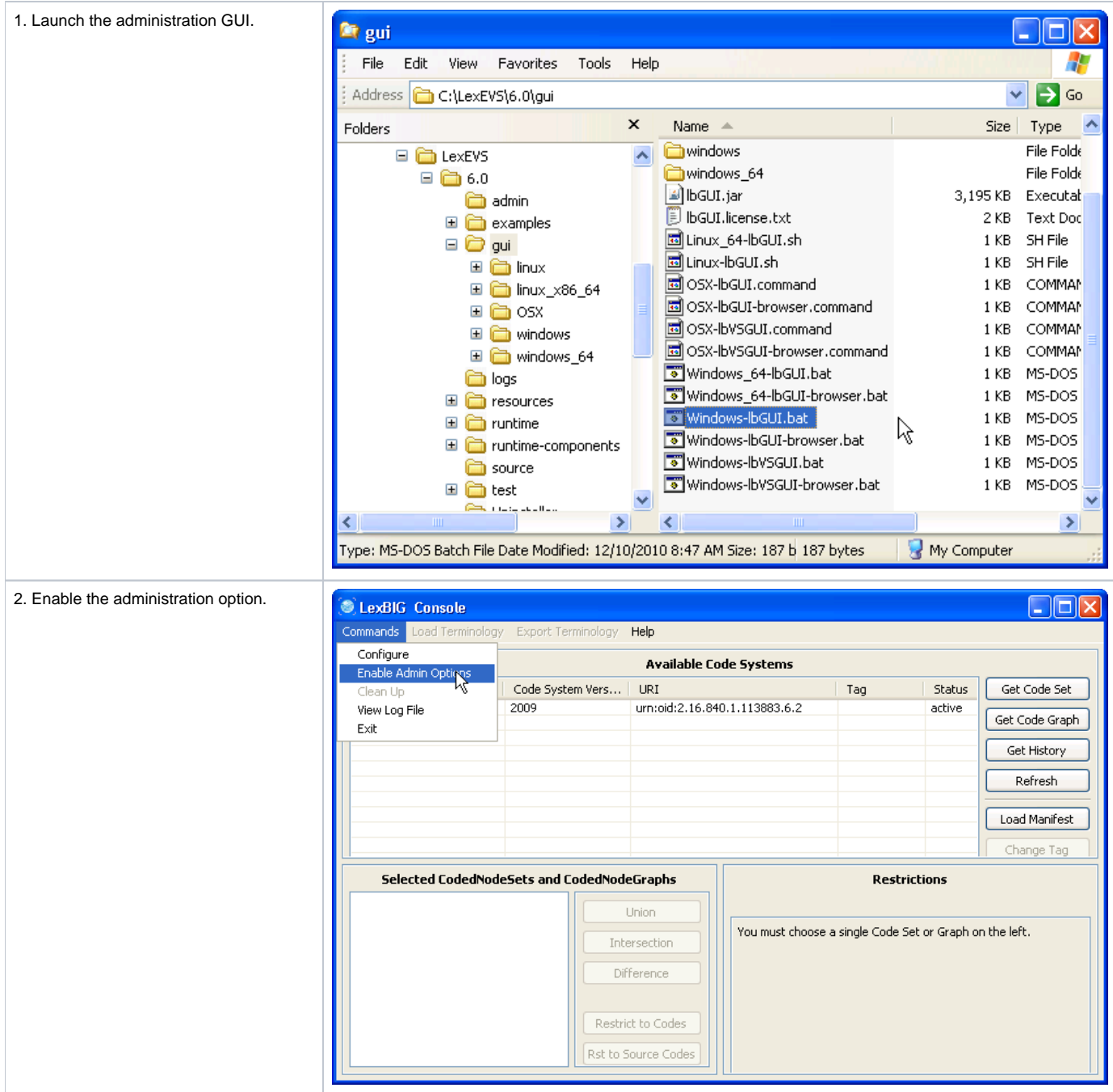

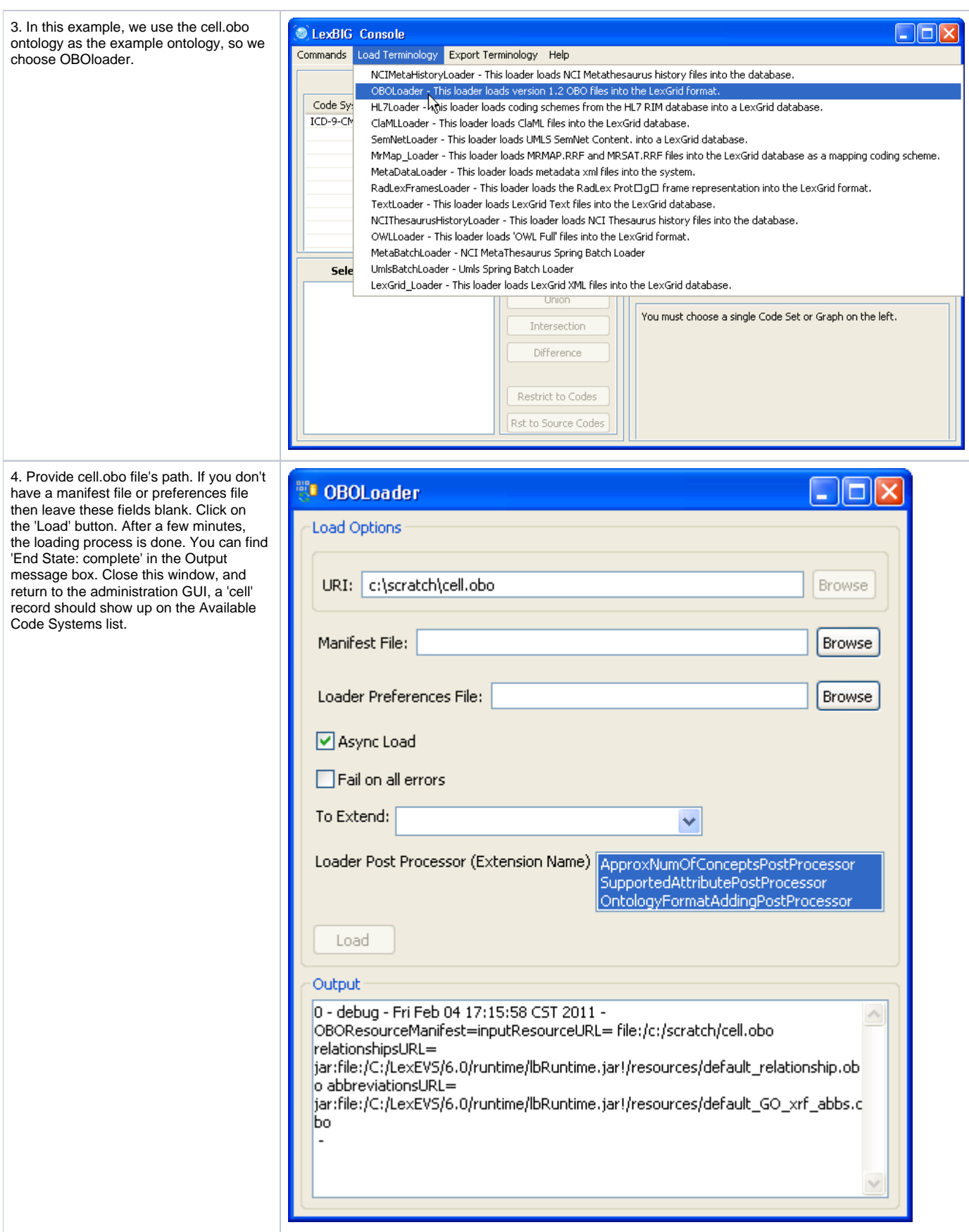

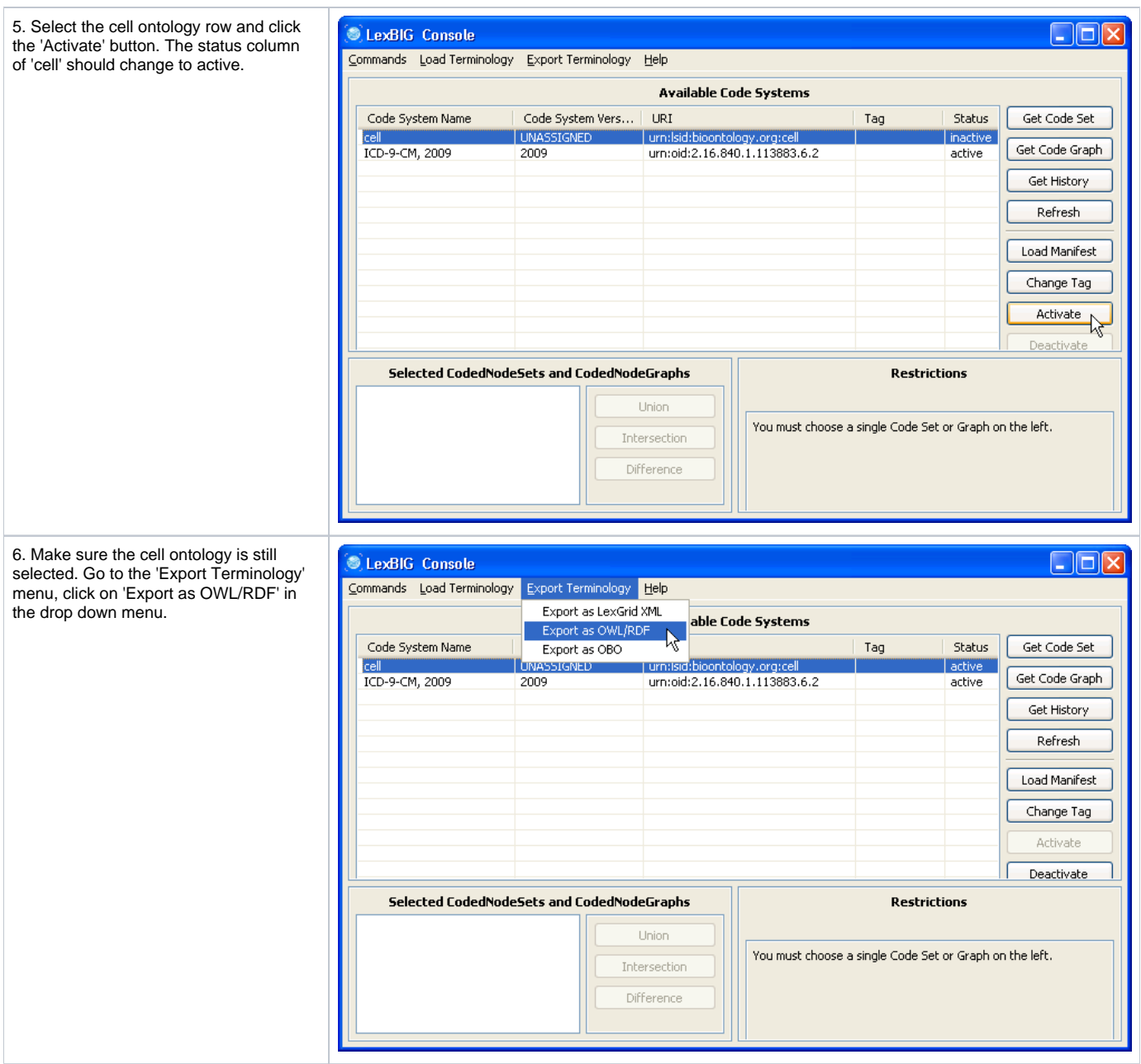

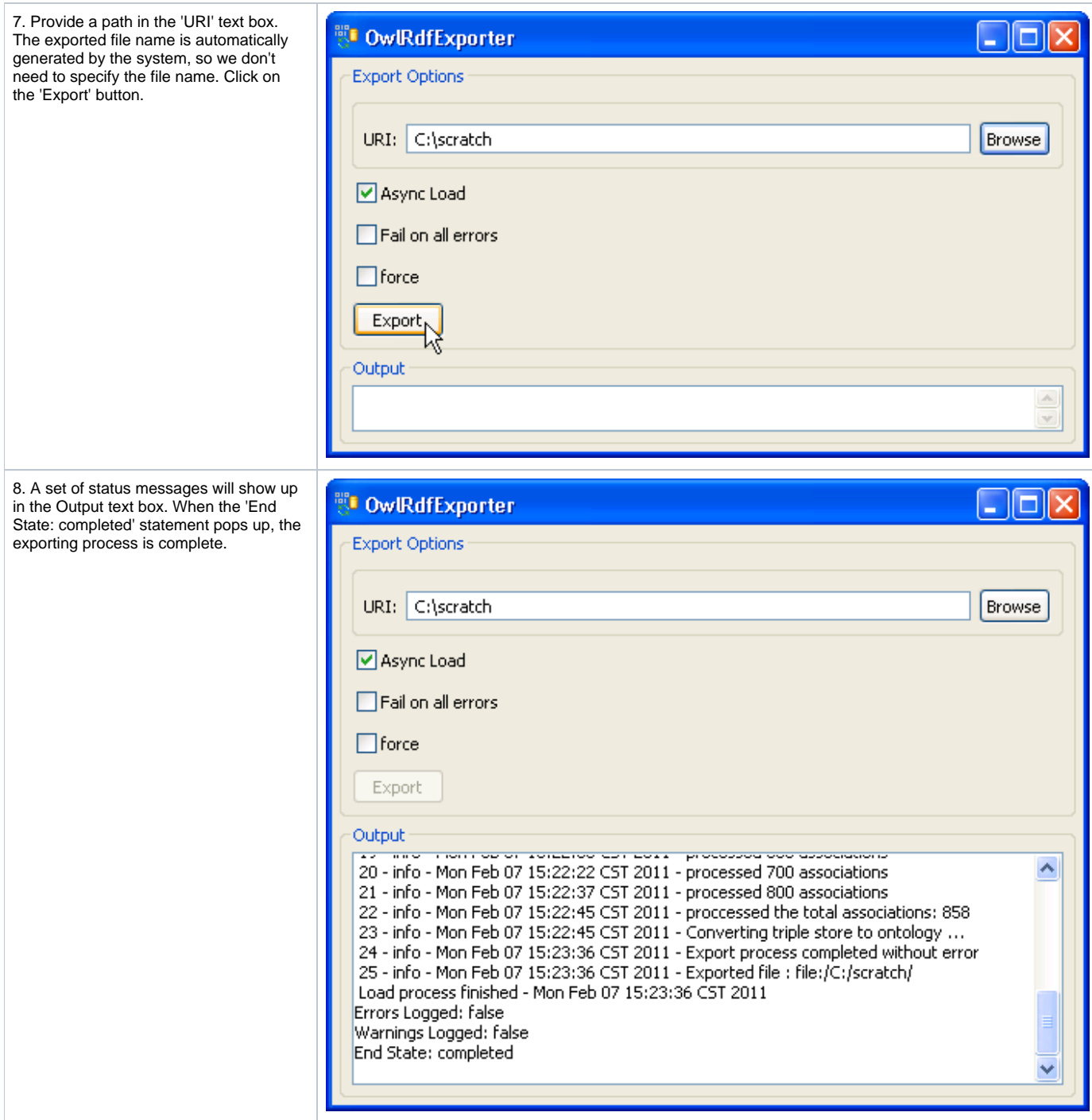

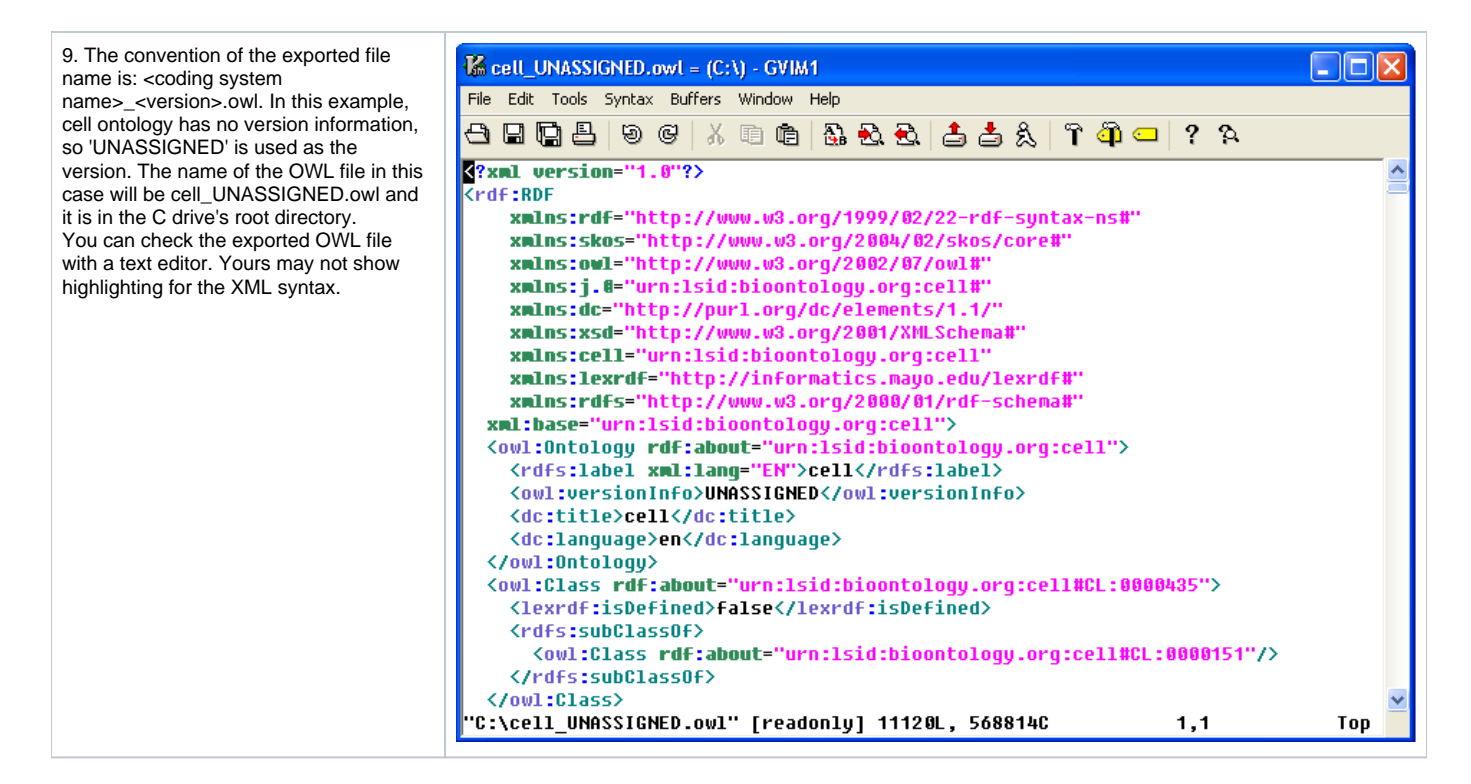

# <span id="page-7-0"></span>Command Line Script Exporting Example

We still use the cell.obo as our example ontology and assume that it has been loaded already. It is straightforward to run a command like this instead of using the GUI:

```
 ExportOwlRdf -out "file:///home/MyHome" -u "cell" -v "1.0" -f
```
A set of statements will show up, like the following, if it runs successfully:

Output from command line execution...

A file named "cell UNASSIGNED.owl" will be generated and saved under the specified path. The content of this file is the same as the file generated by the administration GUI.